#### **REPUBLIK INDONESIA KEMENTERIAN HUKUM DAN HAK ASASI MANUSIA**

# **SURAT PENCATATAN CIPTAAN**

Dalam rangka pelindungan ciptaan di bidang ilmu pengetahuan, seni dan sastra berdasarkan Undang-Undang Nomor 28 Tahun 2014 tentang Hak Cipta, dengan ini menerangkan:

Nomor dan tanggal permohonan : EC00202307296, 25 Januari 2023

#### **Pencipta**

 $\Gamma_{\rm J}$ 

Kewarganegaraan : Indonesia

**Pemegang Hak Cipta**

Kewarganegaraan NII Germania Indonesia

Tanggal dan tempat diumumkan untuk pertama kali di wilayah Indonesia atau di luar wilayah Indonesia

Nomor pencatatan : 000440218

Nama : **dr. Pandji Winata Nurikhwan, M.Pd.Ked,dr. Alfi Yasmina, M.Kes., Ph.D dkk**

Alamat  $\frac{1}{10^{11}}$  /  $\frac{1}{10}$  /  $\frac{1}{10}$  /  $\frac{1}{100}$   $\frac{1}{100}$  . Cahaya Km. 5,5 Jalur III No. 68 RT/RW 021/002 Pemurus Luar , Banjarmasin, KALIMANTAN SELATAN, 70236

 $\mathbf{I}_{\mathcal{A}}$ 

 $\Delta$ 

## Nama : **Fakultas Kedokteran Universitas Lambung Mangkurat**

Alamat : Jl. A. Yani Km. 36, Banjarbaru, KALIMANTAN SELATAN, 70714

### Jenis Ciptaan : **Program Komputer**

Judul Ciptaan : **Study Skill Peresepan Fakultas Kedokteran Universitas Lambung Mangkurat**

: 18 Januari 2023, di Banjarmasin

Jangka waktu pelindungan / | / | / | Berlaku selama 50 (lima puluh) tahun sejak Ciptaan tersebut pertama kali dilakukan Pengumuman.

adalah benar berdasarkan keterangan yang diberikan oleh Pemohon. Surat Pencatatan Hak Cipta atau produk Hak terkait ini sesuai dengan Pasal 72 Undang-Undang Nomor 28 Tahun 2014 tentang Hak Cipta.

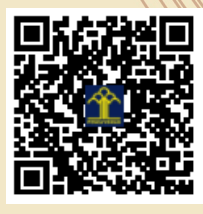

a.n Menteri Hukum dan Hak Asasi Manusia Direktur Jenderal Kekayaan Intelektual u.b. Direktur Hak Cipta dan Desain Industri

Anggoro Dasananto NIP.196412081991031002

Disclaimer:

Dalam hal pemohon memberikan keterangan tidak sesuai dengan surat pernyataan, Menteri berwenang untuk mencabut surat pencatatan permohonan.

### **LAMPIRAN PENCIPTA**

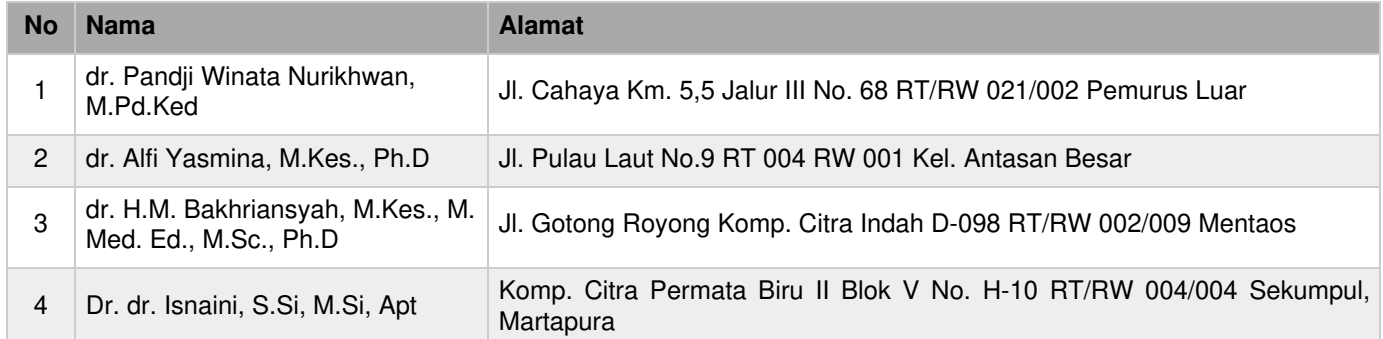

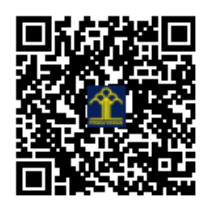

# *MANUAL BOOK STUDI SKILL PERESEPAN*

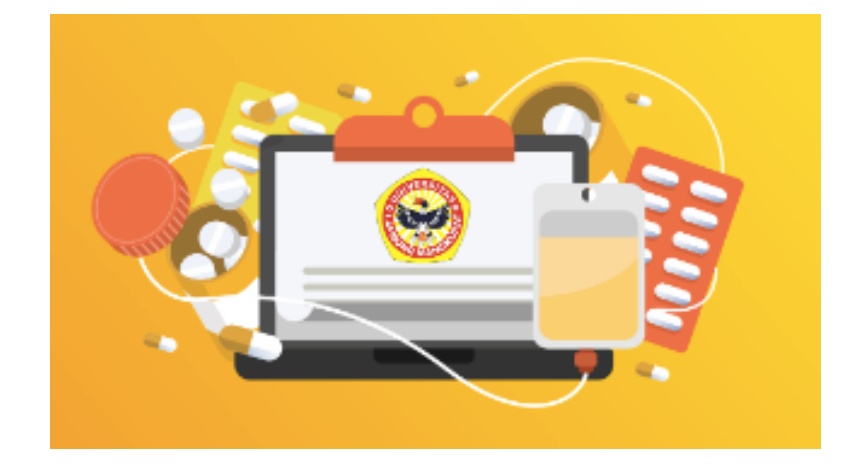

# *ADMIN*

*FAKULTAS KEDOKTERAN UNIVERSITAS LAMBUNG MANGKURAT 2022*

*Pertama buka link sistem informasi : https://resep.fk.ulm.ac.id/*

*Maka akan tampil halaman login*

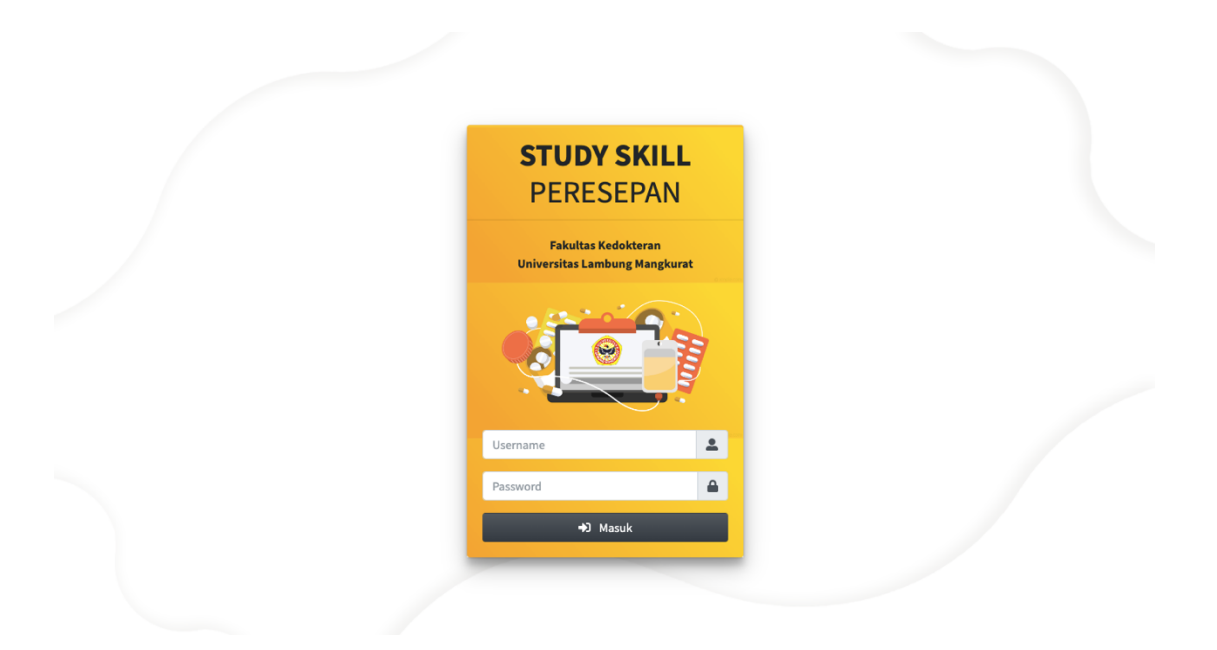

*Lalu ketikkan username dan password : admin, password : 123, maka akan tampil sebagai berikut* 

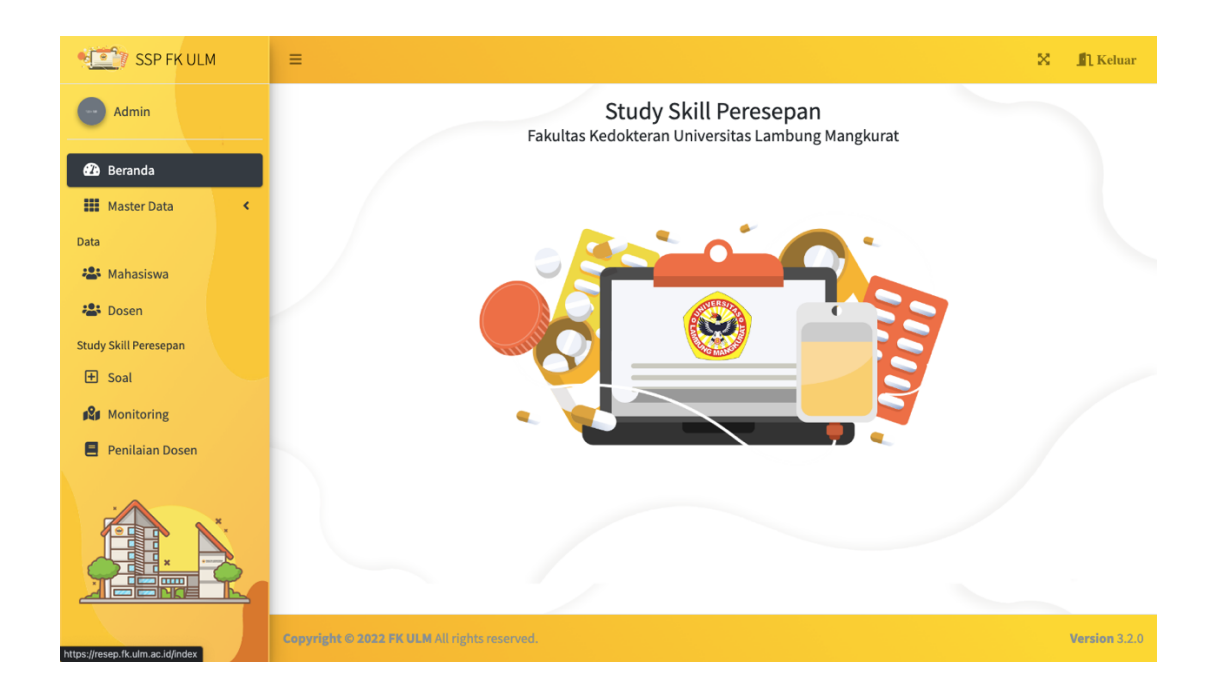

*pada bagian samping kiri yakni bagian sidebar ada menu – menu yang dapat di akses admin :*

- *a. Master data :* 
	- *Blok Mata Kuliah*
	- *Tahun Ajaran*
- *b. Mahasiswa*
- *c. Dosen*
- *d. Soal*
- *e. Monitoring*
- *f. Penilaian Dosen*

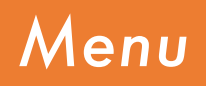

*a. Blok Mata Kuliah* 

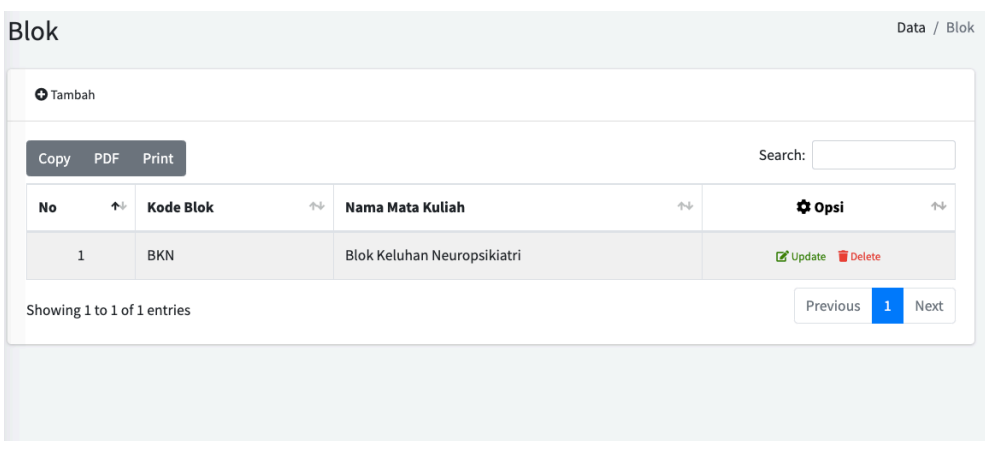

*Pada menu Blok Mata Kuliah dapat melihat data dalam tabel, untuk menambah data tekan tambah* 

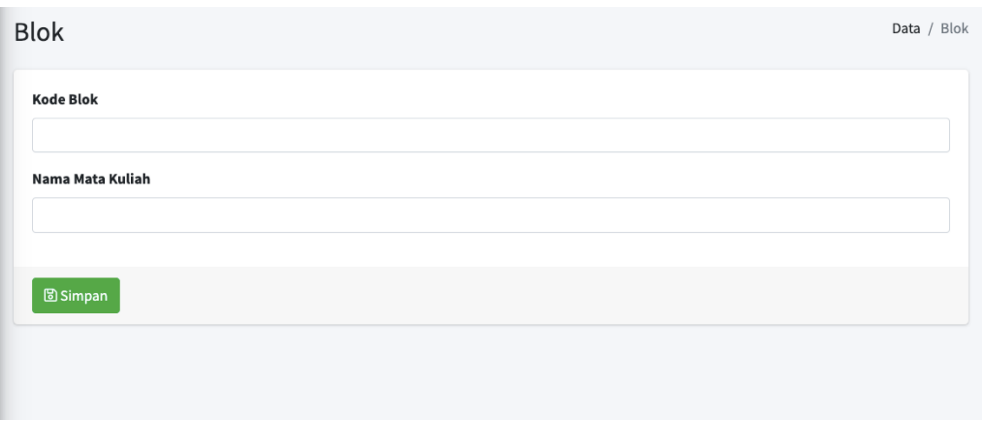

*Ketikkan nama yang ingin di input dan untuk menyimpan data ketik simpan*

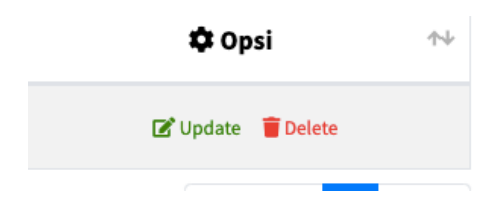

*untuk mengedit tekan tombol edit pada bagian tabel dan untuk menghapus data tekan tombol delete*

*b. Tahun Ajaran*

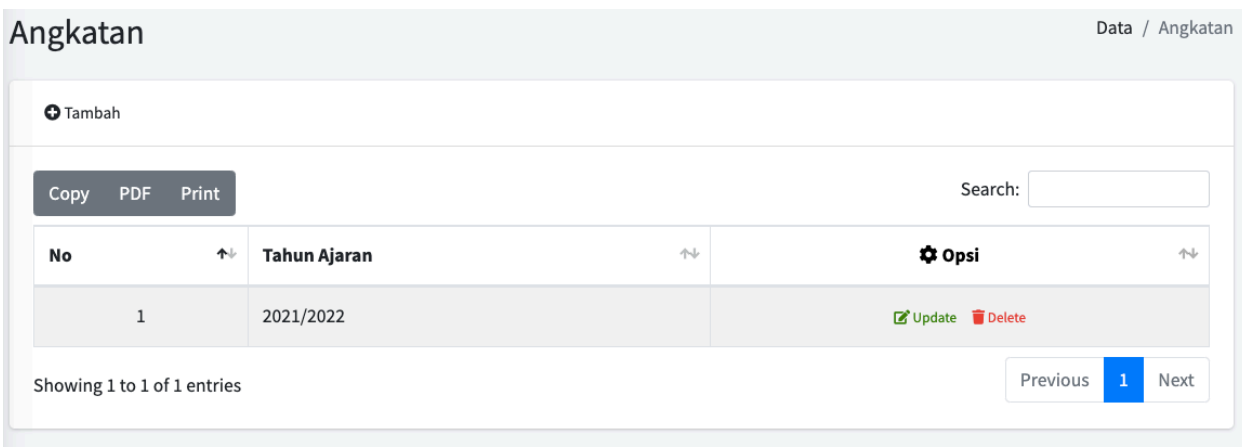

*Pada menu Tahun Ajaran dapat melihat data dalam tabel, untuk menambah data tekan tambah* 

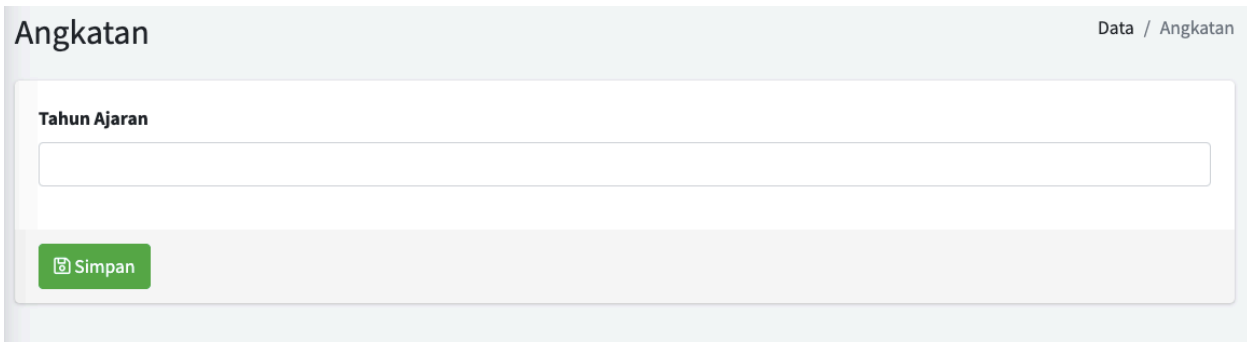

*Ketikkan nama yang ingin di input dan untuk menyimpan data ketik simpan*

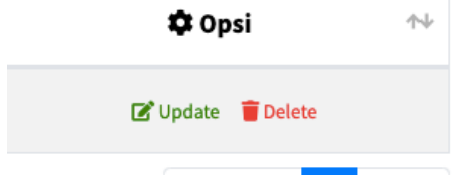

*untuk mengedit tekan tombol edit pada bagian tabel dan untuk menghapus data tekan tombol delete*

### *c. Mahasiswa*

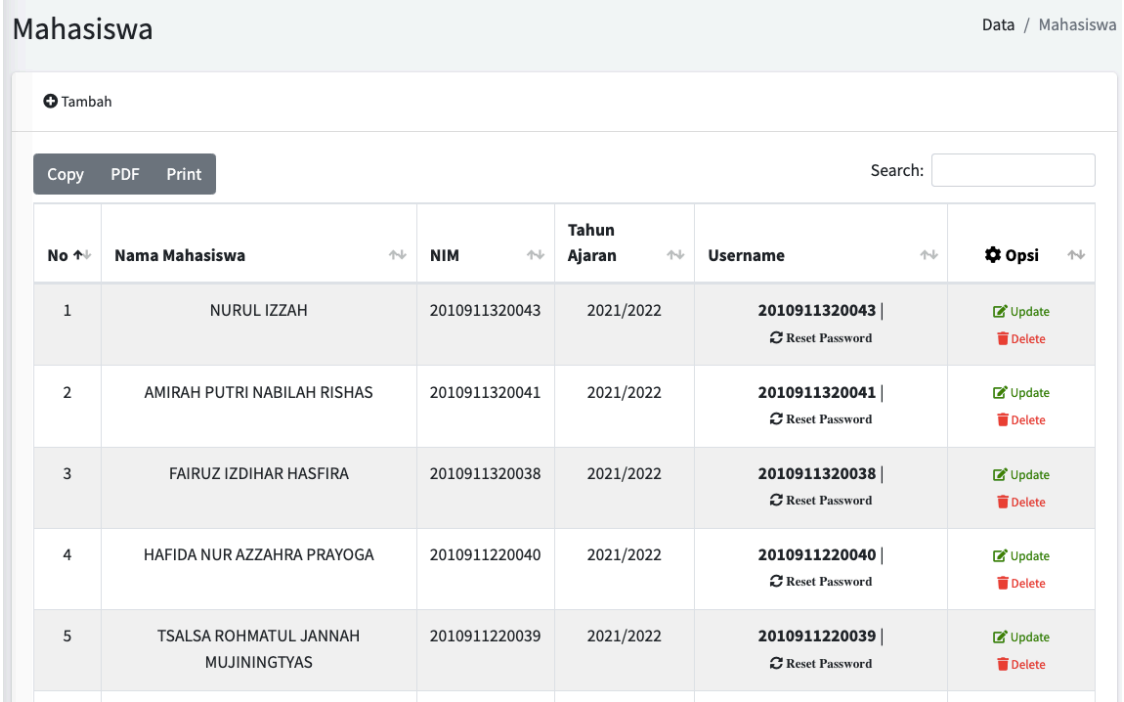

*Pada menu mahasiswa dapat melihat data dalam tabel, untuk menambah data tekan tambah* 

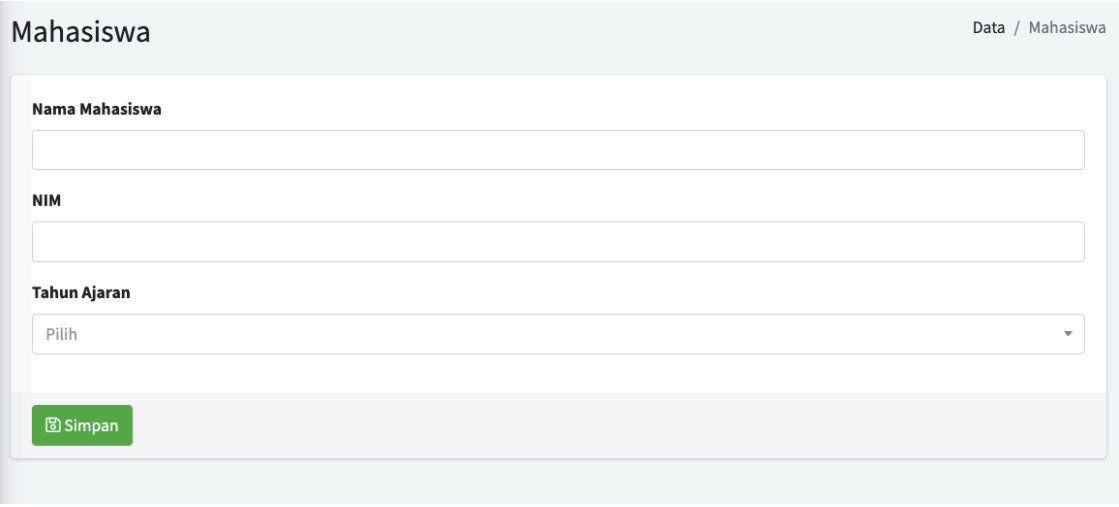

*Ketikkan nama yang ingin di input dan untuk menyimpan data ketik simpan*

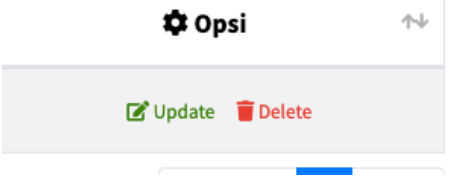

*untuk mengedit tekan tombol edit pada bagian tabel dan untuk menghapus data tekan tombol delete*

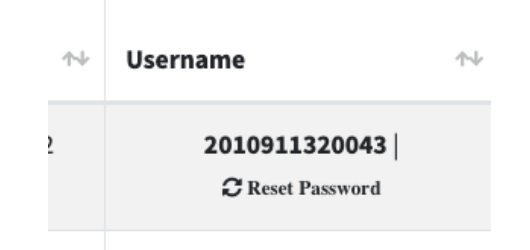

*untuk mereset password user tekan reset password* 

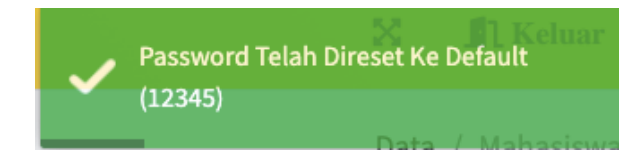

*d. Dosen*

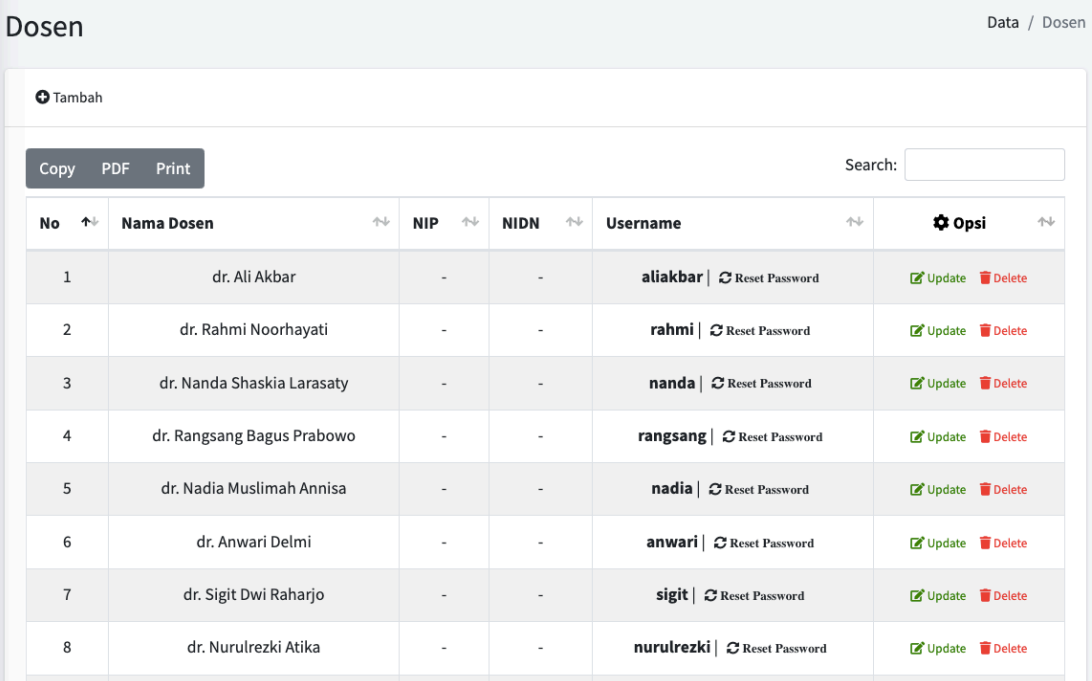

*Pada menu dosen dapat melihat data dalam tabel, untuk menambah data tekan tambah* 

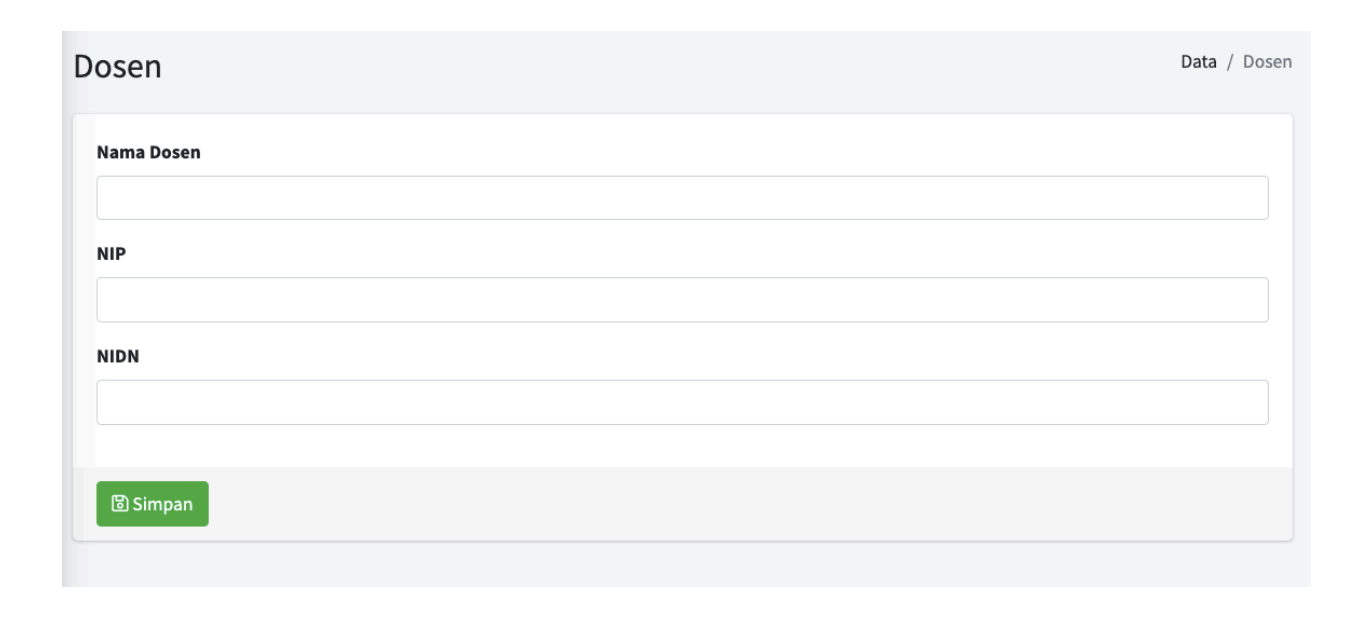

*Ketikkan nama yang ingin di input dan untuk menyimpan data ketik simpan*

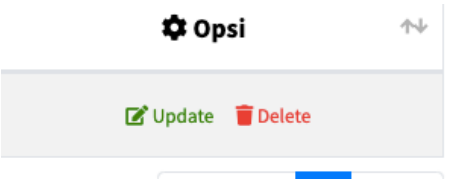

*untuk mengedit tekan tombol edit pada bagian tabel dan untuk menghapus data tekan tombol delete*

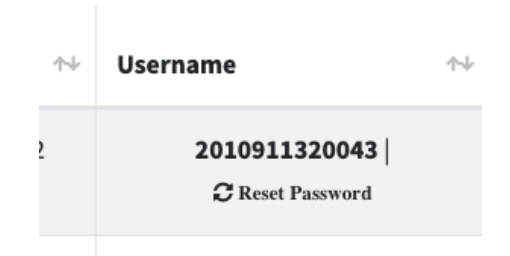

*untuk mereset password user tekan reset password* 

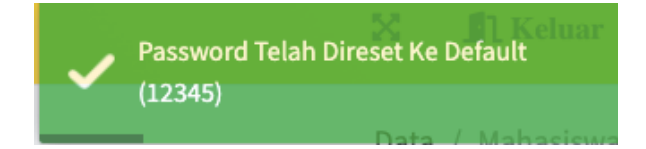

*e. Soal*

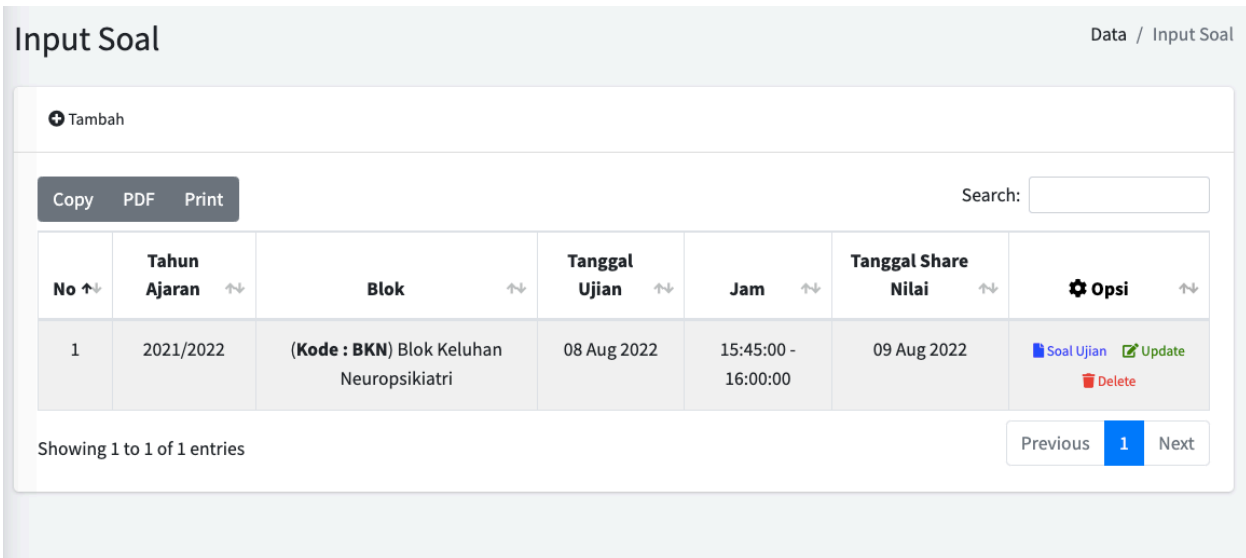

*Pada menu input dapat melihat data dalam tabel, untuk menambah data tekan tambah* 

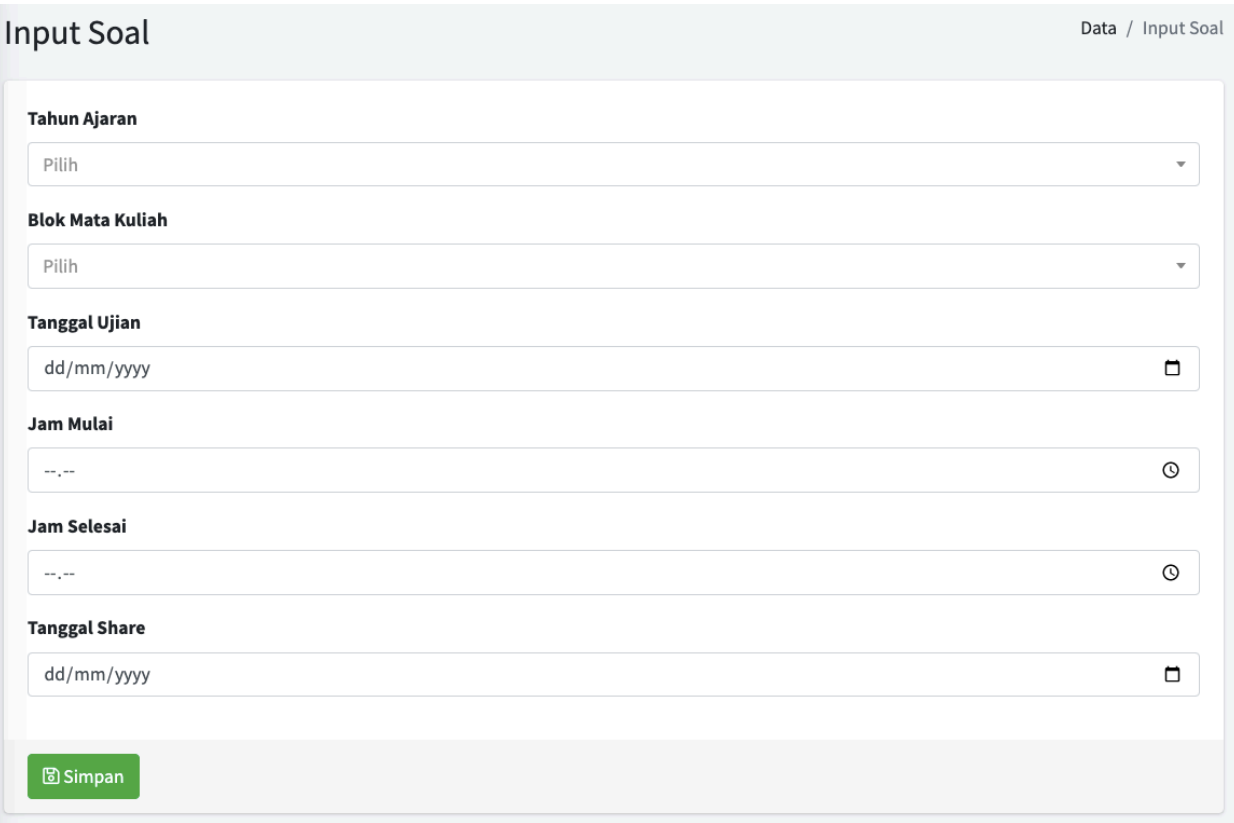

*Ketikkan nama yang ingin di input dan untuk menyimpan data ketik simpan*

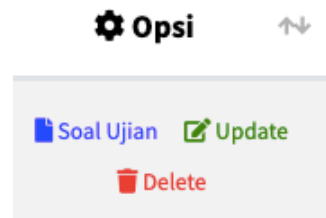

*untuk mengedit tekan tombol edit pada bagian tabel dan untuk menghapus data tekan tombol delete*

*untuk detail soal ujian tekan tombol Soal Ujian*

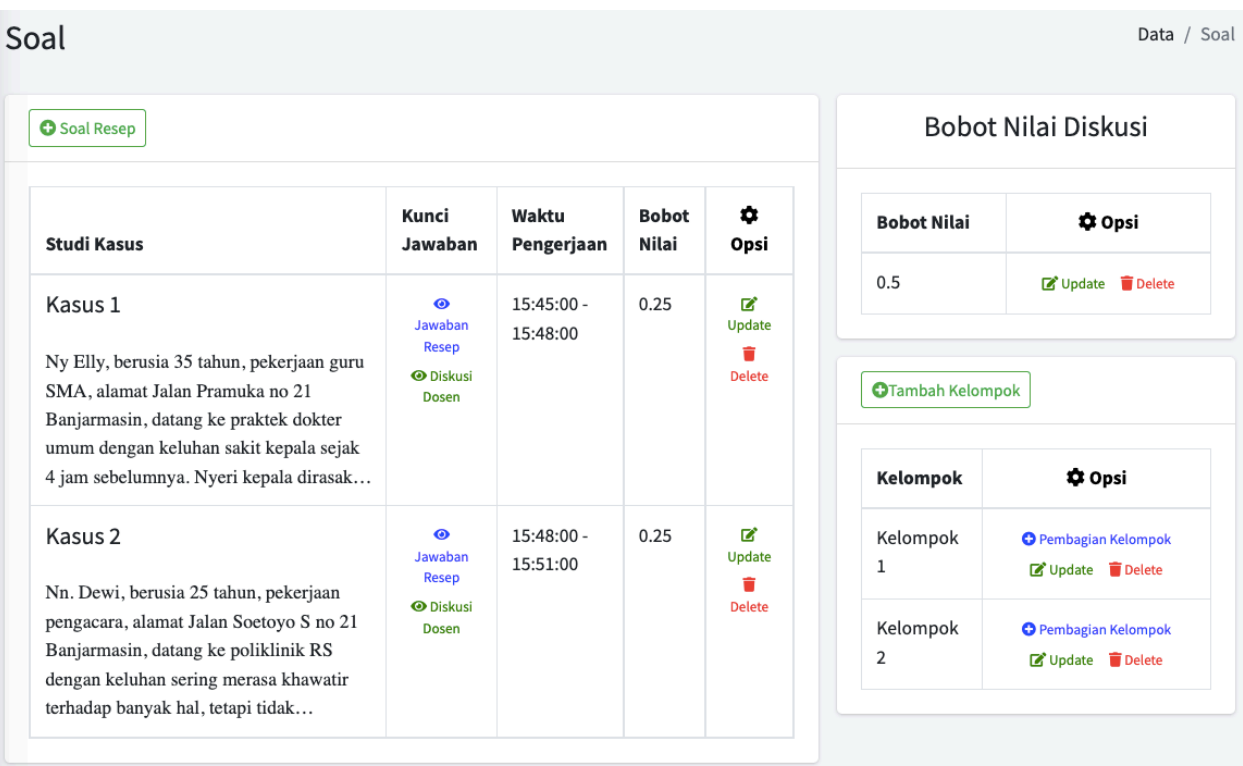

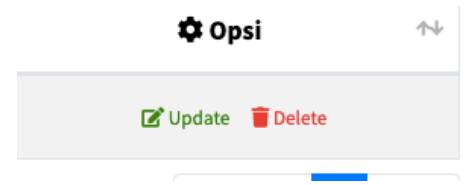

*untuk mengedit tekan tombol edit pada bagian tabel dan untuk menghapus data tekan tombol delete*

*untuk menambah soal resep tekan tombol simpan soal resep* 

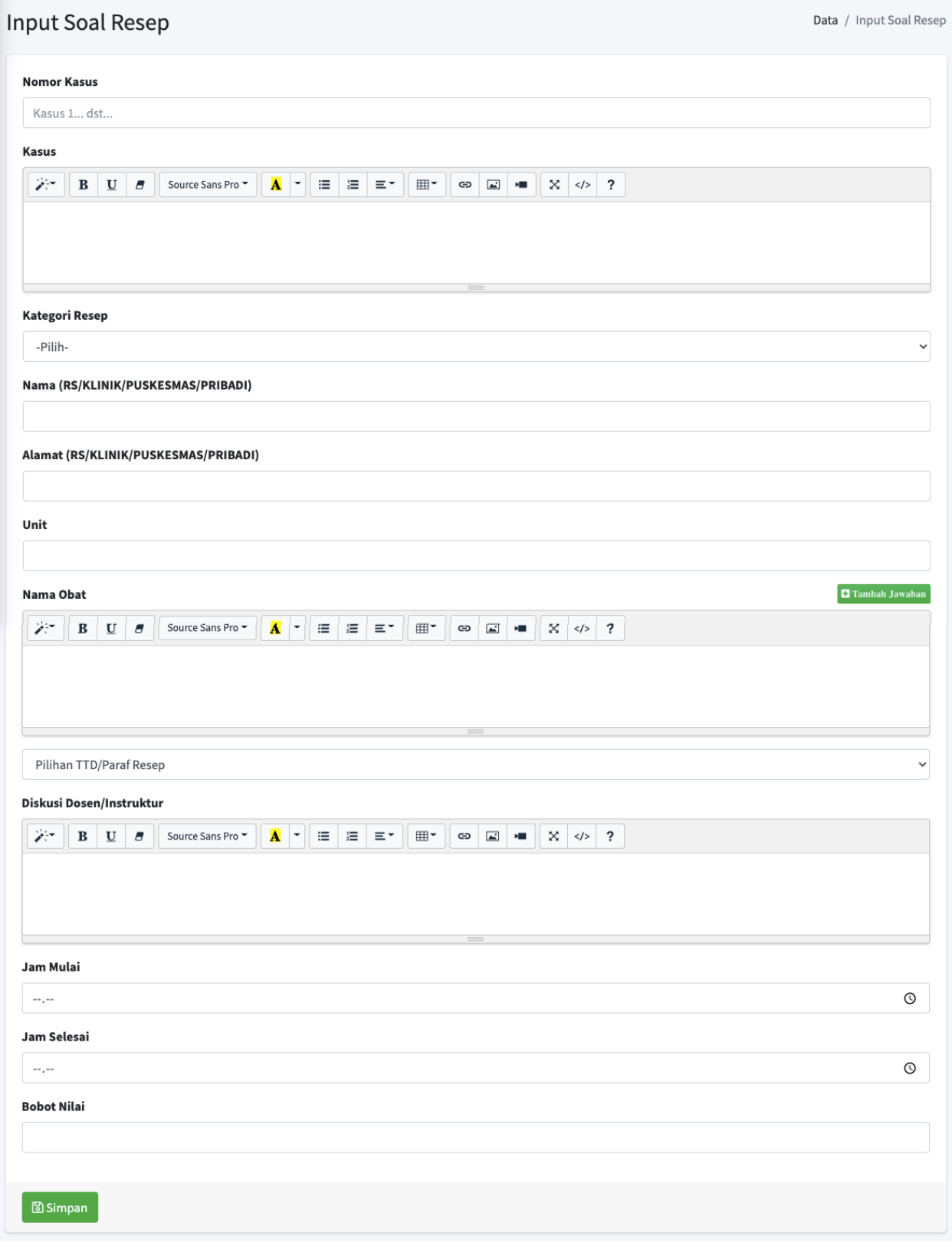

*untuk menambah bobot diskusi tekan tombol simpan bobot nilai*

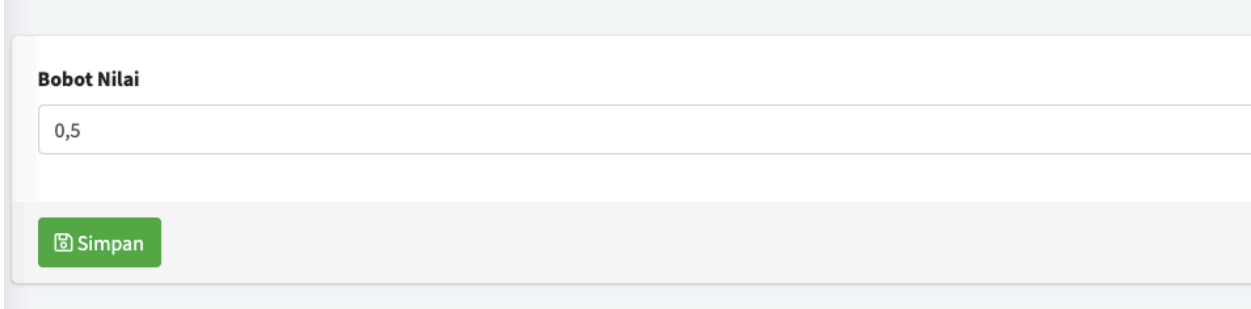

# *Untuk membagi kelompok tambah nama kelompok*

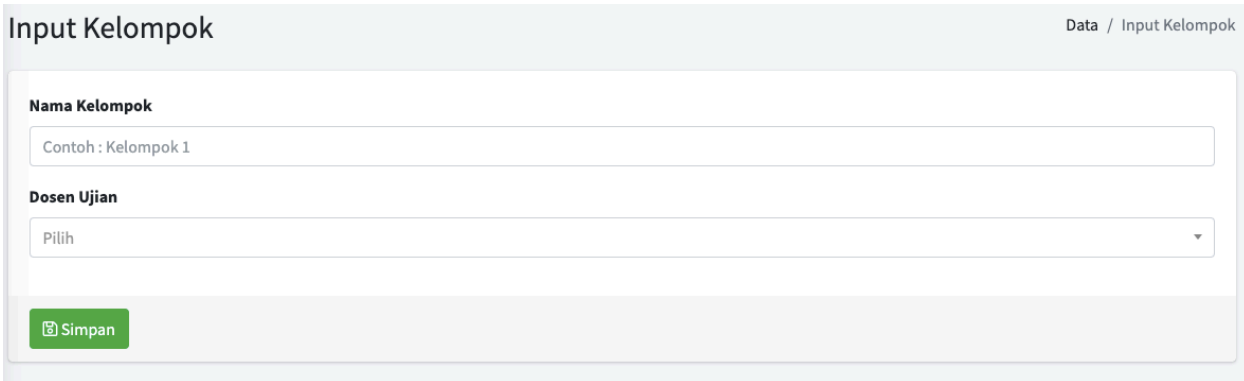

*Setelah Menyimpan dapat diubah dengan tombol update dan untuk menghapus kelompok tekan tombol delete*

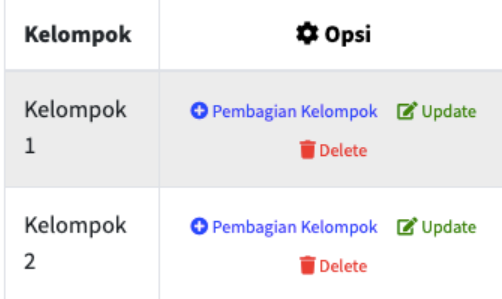

## *Untuk Membagi kelompok tekan tombol pembagian kelompok*

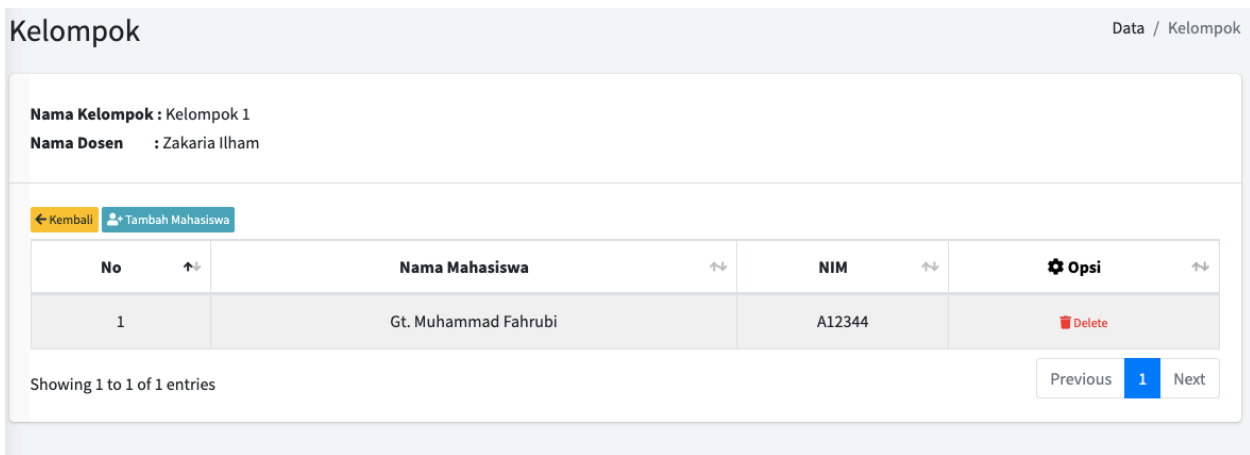

*untuk menambah mahasiswa tekan tombol tambah mahasiswa untuk menambahkan mahasiswa didalam kelompok* 

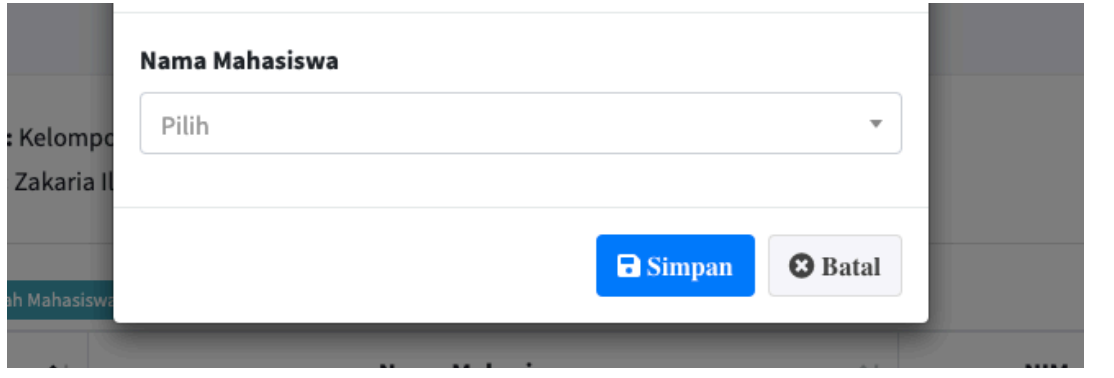

*f. Monitoring untuk melihat lokasi mahasiswa*

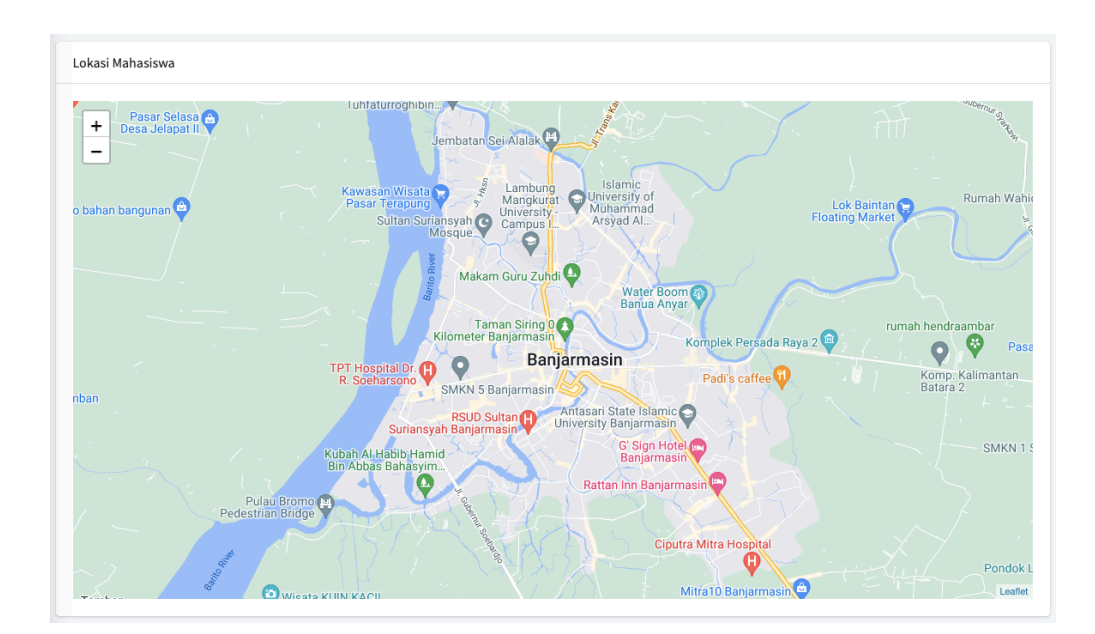

*g. Penilaian Dosen*

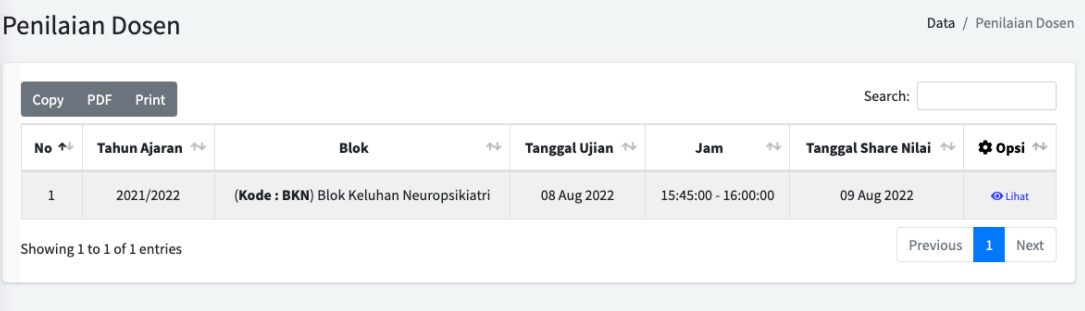

*Pada menu penilaian dosen untuk melihat data sesuai soal yang ditampilkan* 

*untuk melihat penilaian dosen klik tombol lihat maka akan tampil* 

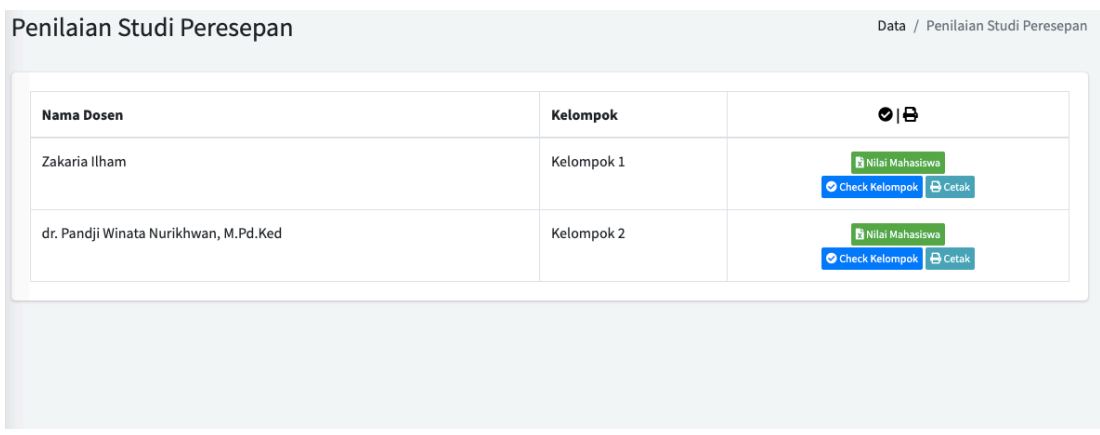

*pada pilihan check kelompok dapat melihat data nilai mahasiswa, sedangkan untuk cetak excel tekan nilai mahasiswa, untuk cetak berupa file pdf tekan cetak* 

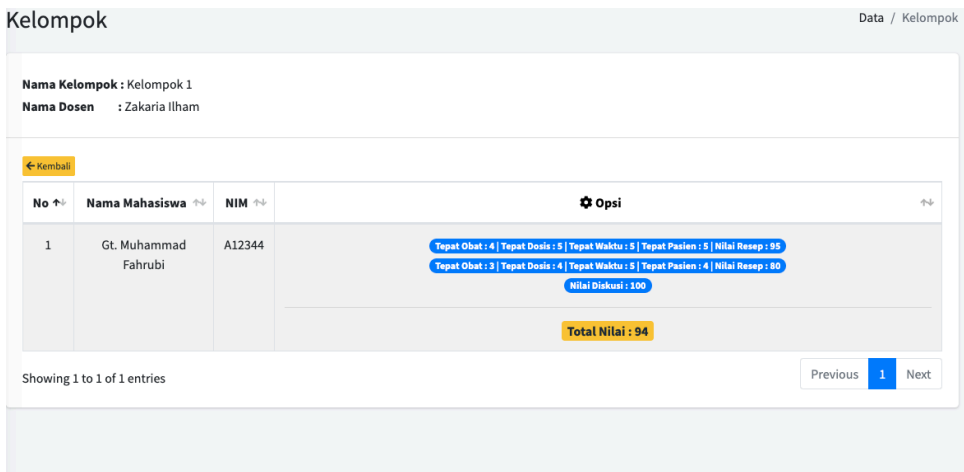

# *MANUAL BOOK STUDI SKILL PERESEPAN*

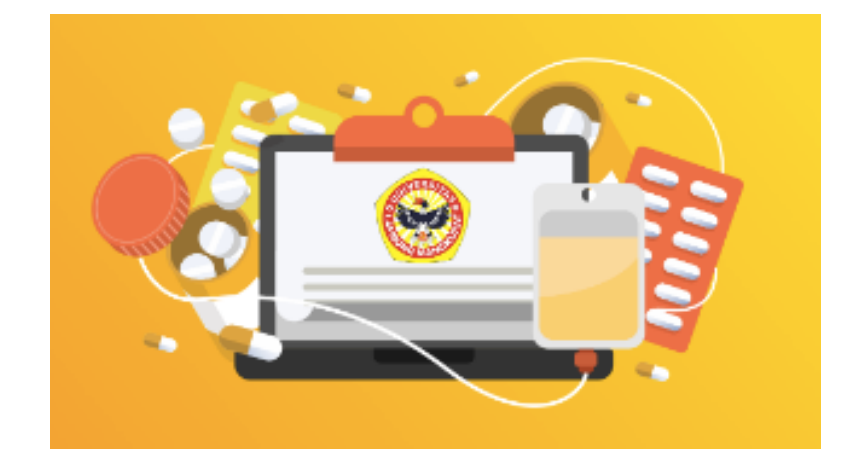

# *MAHASISWA*

*FAKULTAS KEDOKTERAN UNIVERSITAS LAMBUNG MANGKURAT 2022*

*Pertama buka link sistem informasi : https://resep.fk.ulm.ac.id/*

*Maka akan tampil halaman login*

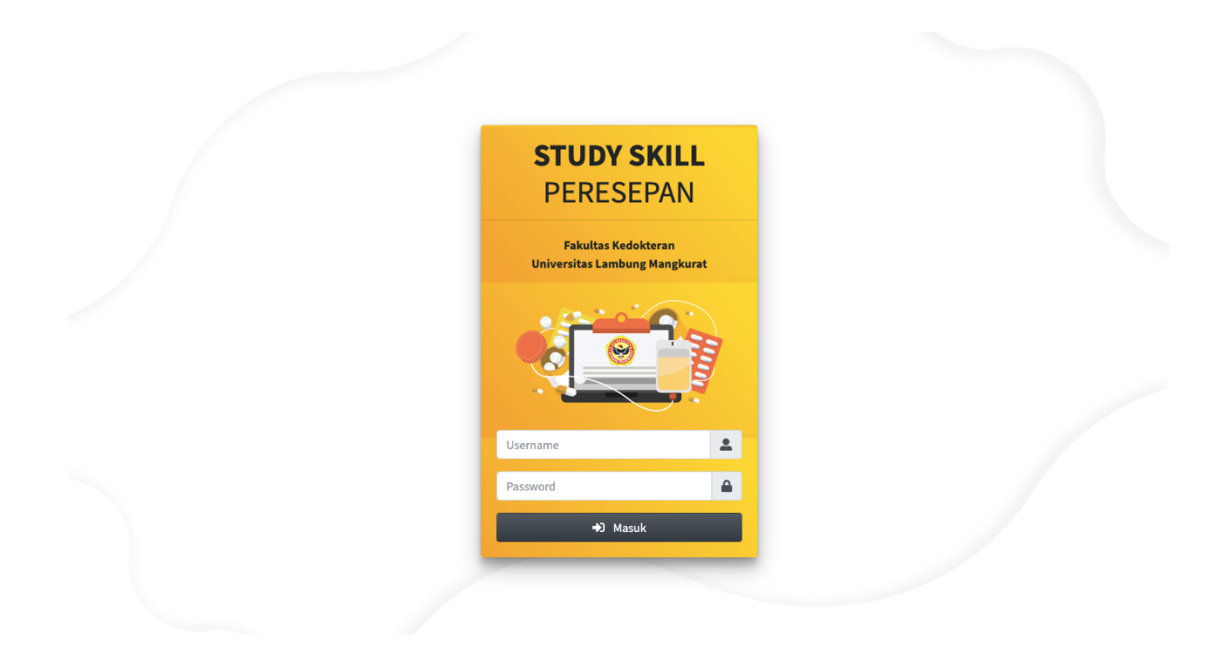

*Lalu ketikkan username dan password mahasiswa, maka akan tampil sebagai berikut* 

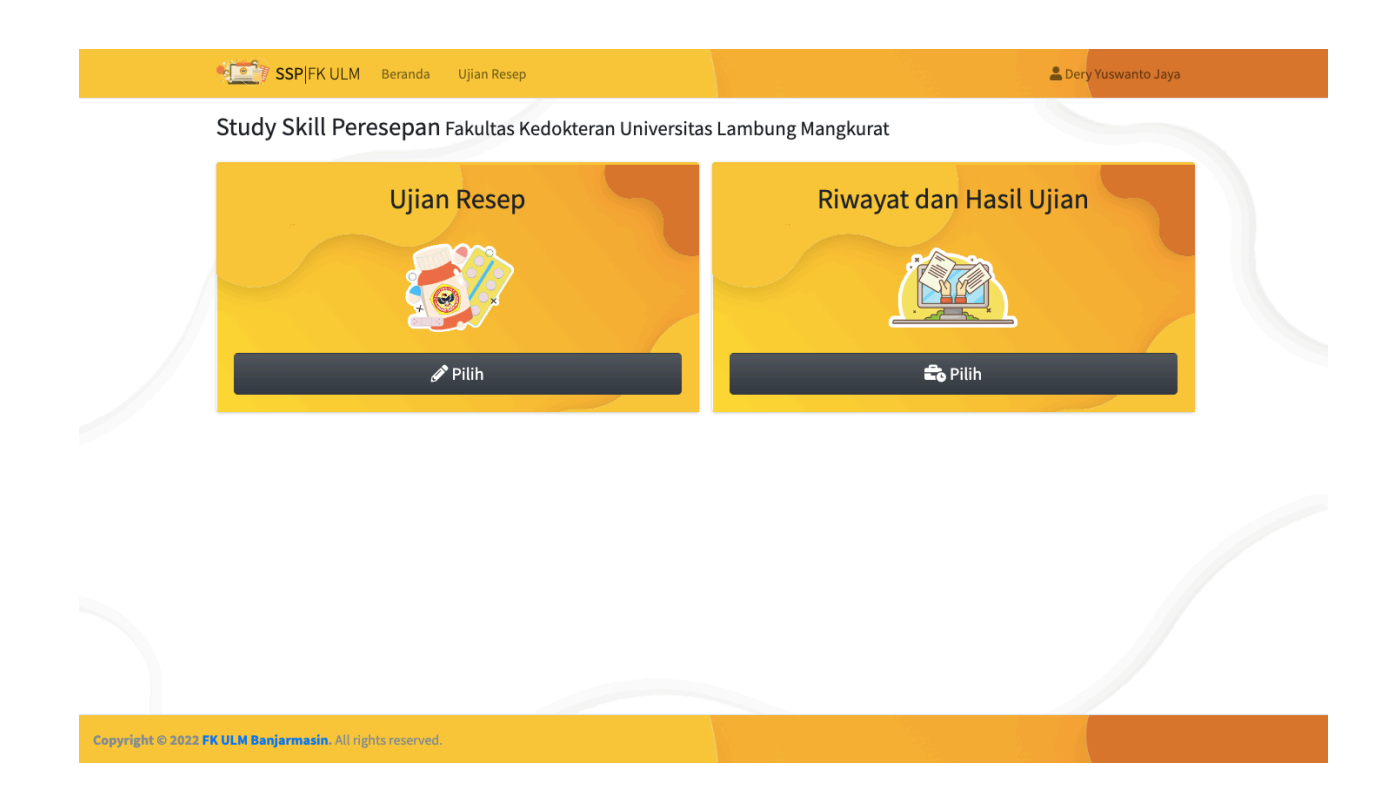

*pada bagian halaman aplikasi pada menu – menu yang dapat di akses mahasiswa :*

- *a. Ujian Resep*
- *b. Riwayat Hasil Ujian*

# *Menu*

*a. Ujian Resep* 

*Pada Menu Tampilan Ujian Resep ketika di tekan maka akan muncul tekan Allow dikarenakan pada halaman akan mengkonfirmasi lokasi* 

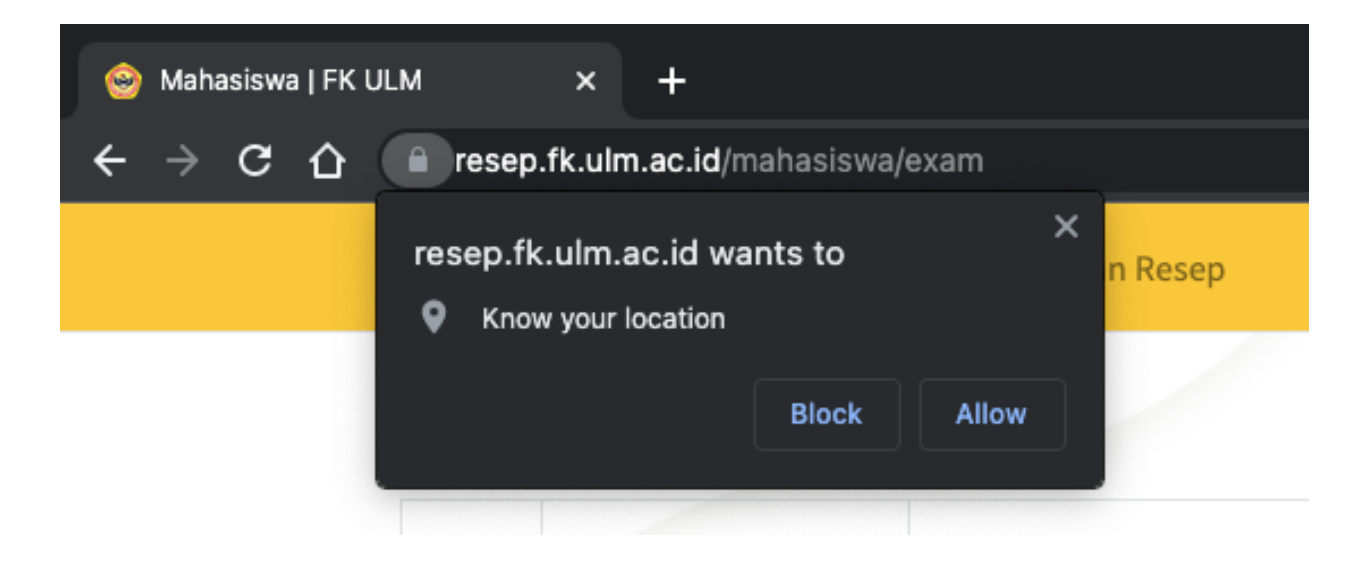

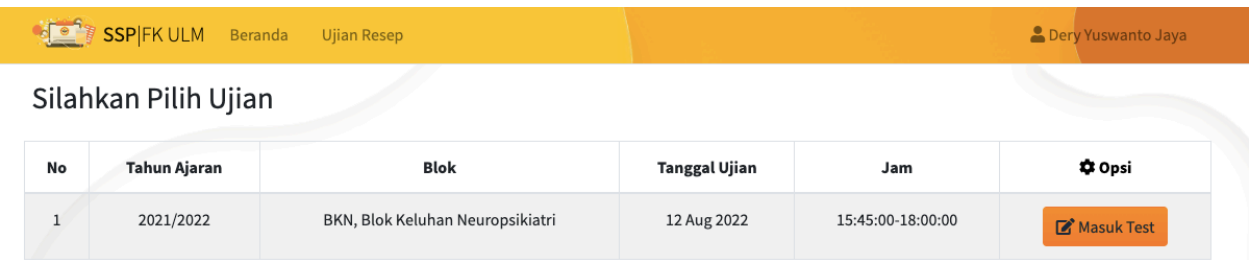

*pada bagian opsi pilih masuk test lalu akan tampil soal* 

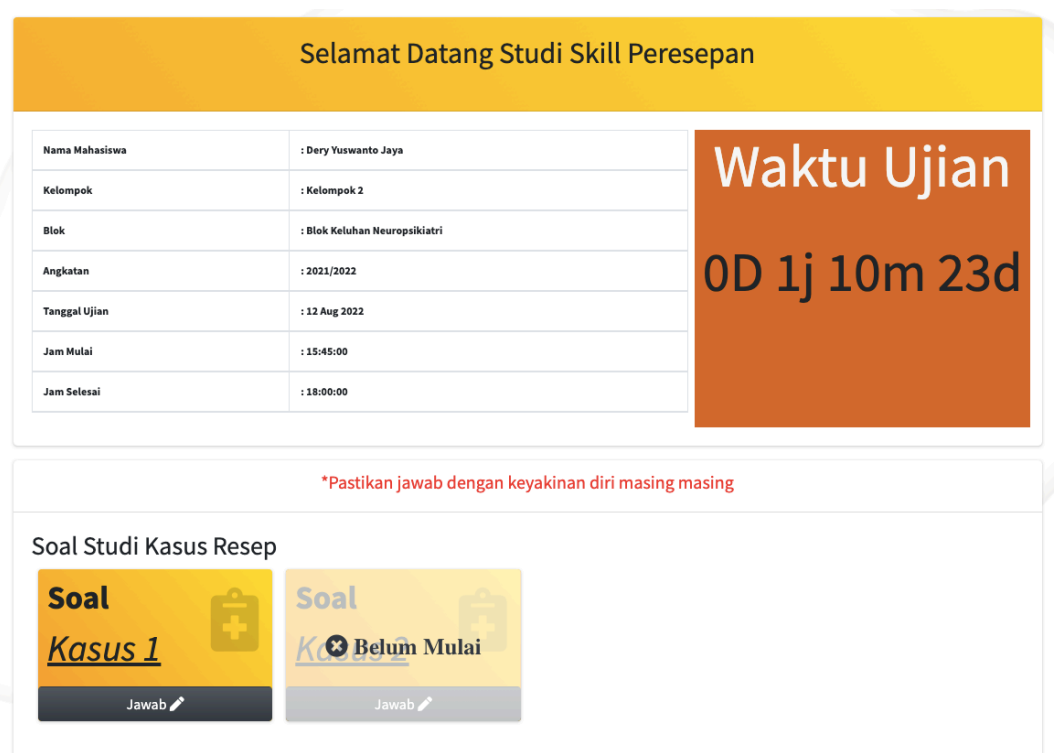

*Akan ada tampil waktu ujian dan kolom soal , silahkan tekan tombol jawab, maka akan tampil* 

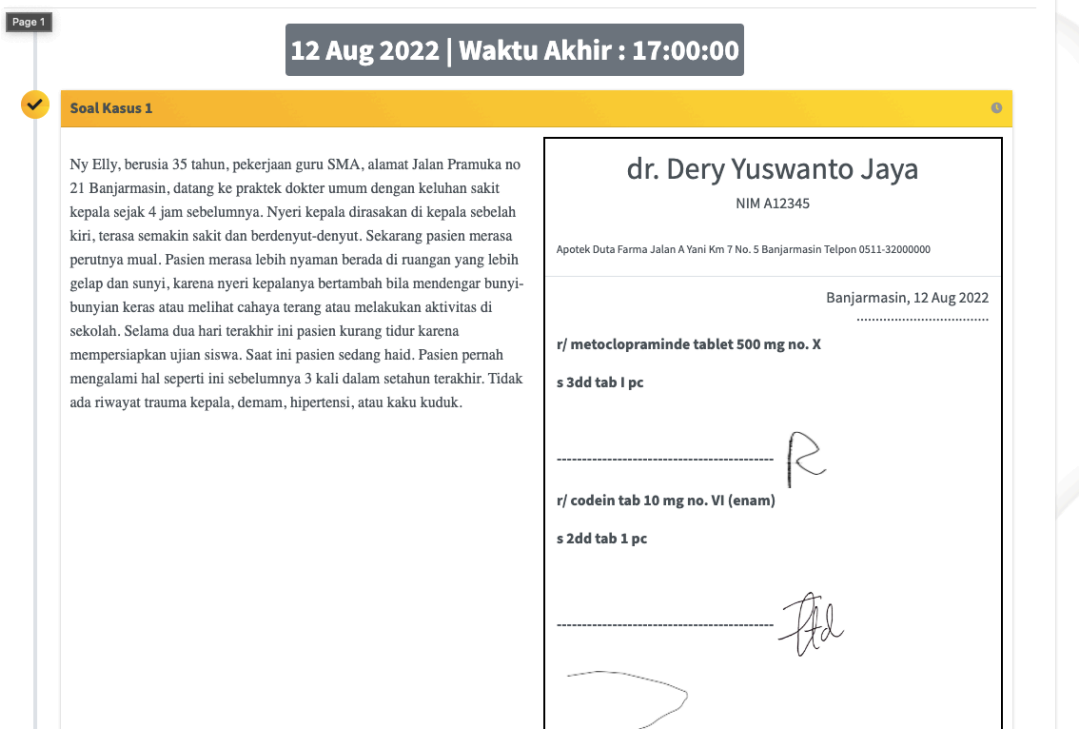

*Pada Tampilan diatas akan tampil Soal dan bagian jawaban dibawah* 

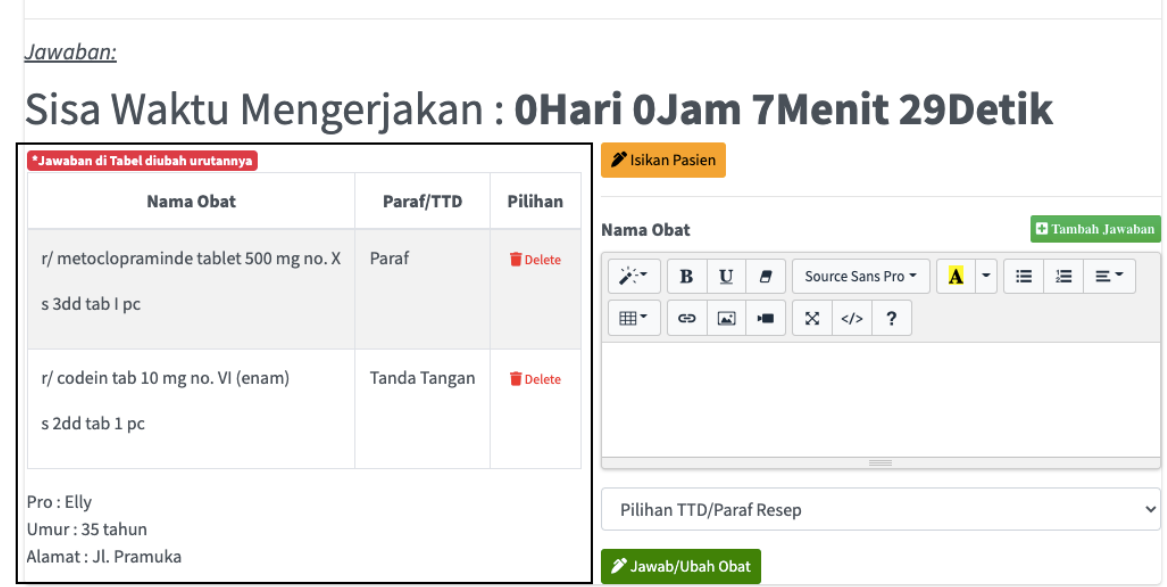

*Pada tampilan jawaban isian Pasien isikan pro, umur dan alamat*

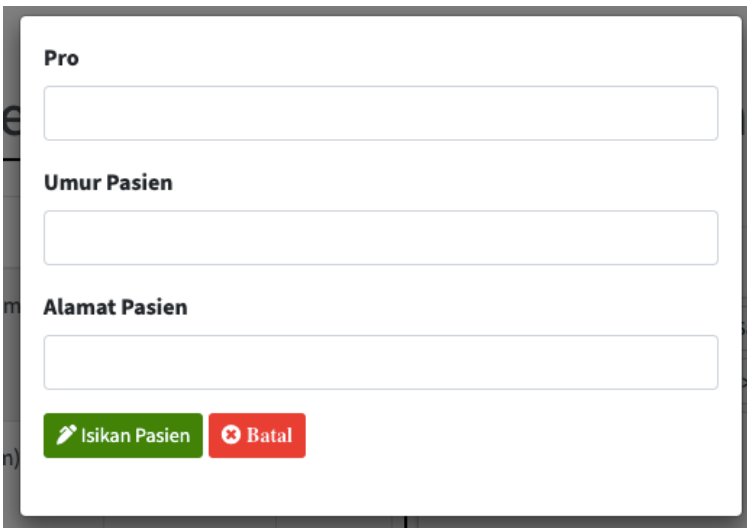

*Setelah diisi maka akan tersimpan* 

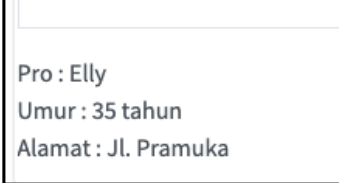

*Untuk Mengisikan jawaban isi nama obat lalu pilih lah akhir obat apakah dengan TTD/Paraf*

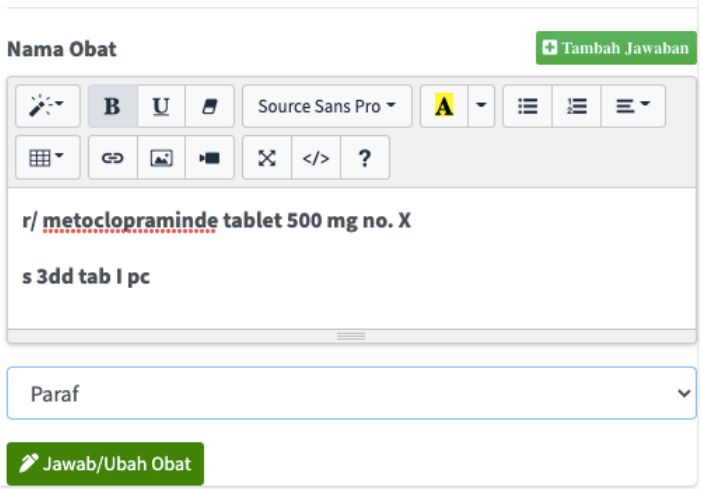

*Setelah Tersimpan jawaban dapat di hapus dan di ubah urutan resep nya* 

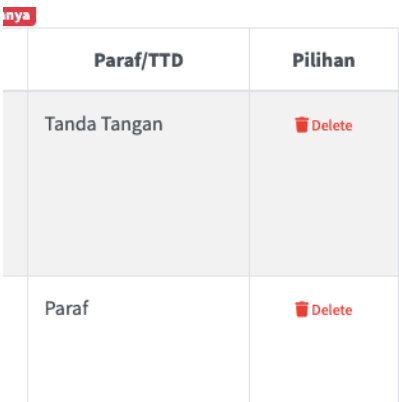

*b. Riwayat Ujian*

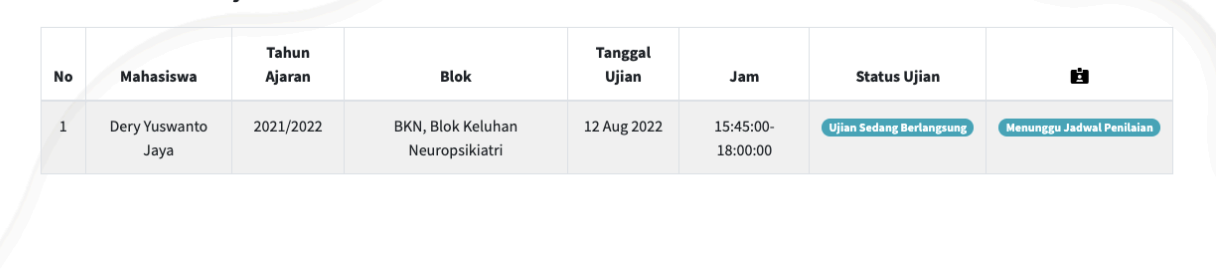

*Tampilan Riwayat ujian berisikan informasi ujian dan nilai yang tertampil*

# *MANUAL BOOK STUDI SKILL PERESEPAN*

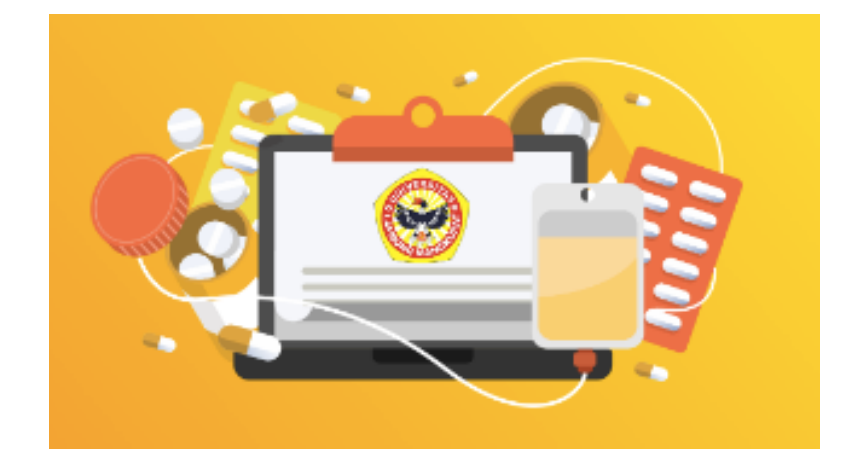

# *DOSEN*

*FAKULTAS KEDOKTERAN UNIVERSITAS LAMBUNG MANGKURAT 2022*

*Pertama buka link sistem informasi : https://resep.fk.ulm.ac.id/*

*Maka akan tampil halaman login*

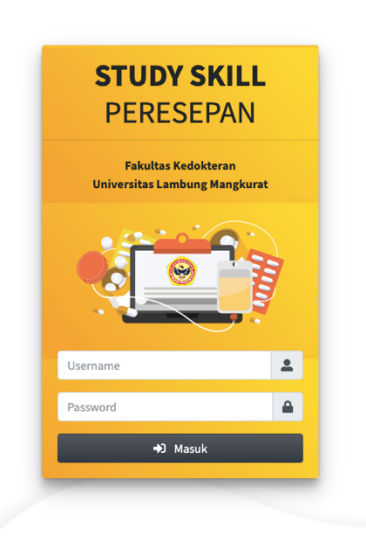

*Lalu ketikkan username dan password dosen, maka akan tampil sebagai berikut* 

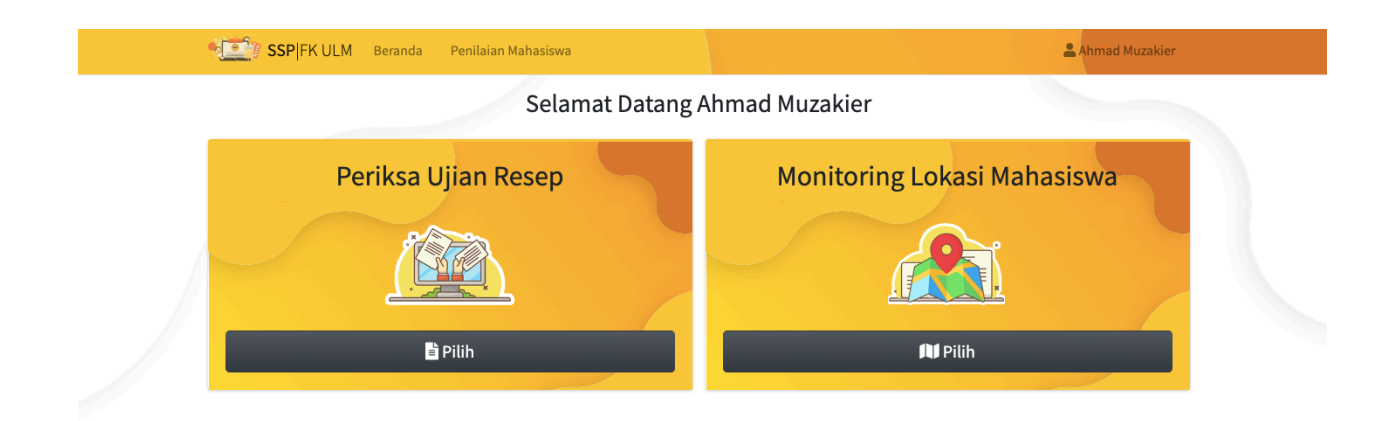

*pada bagian halaman aplikasi pada menu – menu yang dapat di akses dosen :*

- *a. Periksa Ujian Resep*
- *b. Monitoring Mahasiswa*

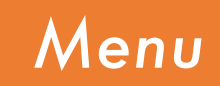

*a. Periksa Ujian Resep* 

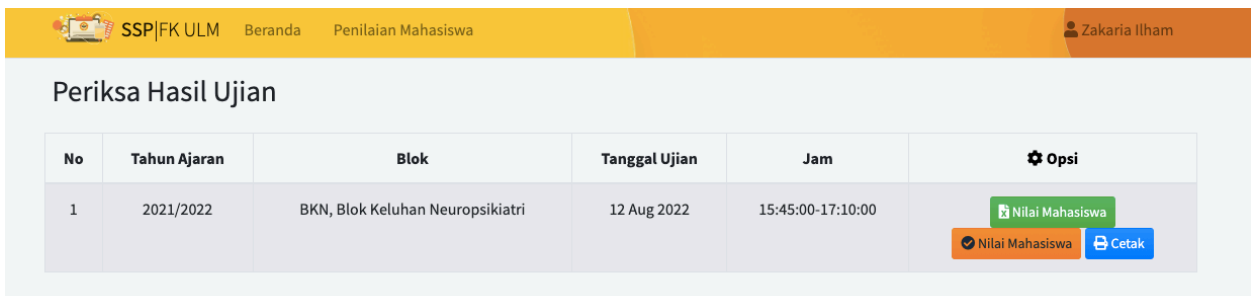

# *Pada Menu Tampilan periksa ujian resep pilih nilai mahasiswa*

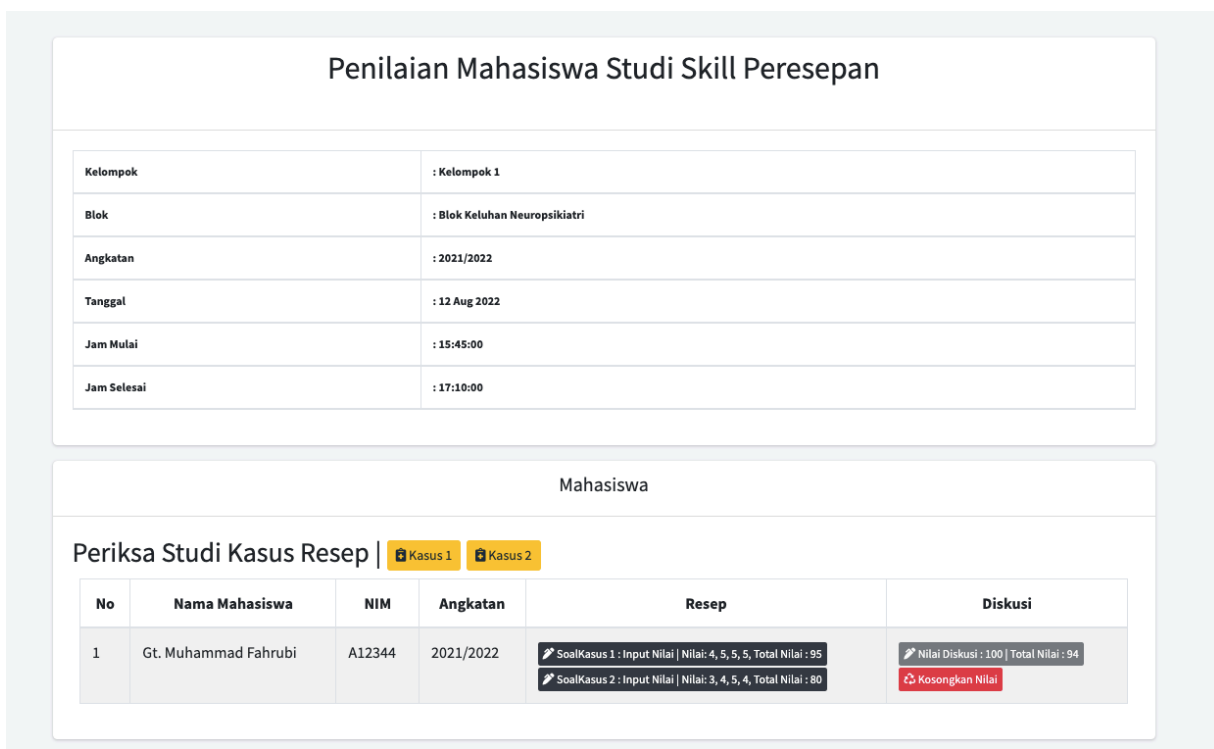

## *Pada bagian Kasus dapat melihat soal kasus sesuai yang ada*

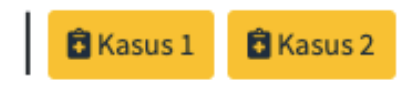

*Ketika memilih tombol kasus maka akan tampil soal dan bahan diskusi instruktur*

#### **KASUS**

Ny Elly, berusia 35 tahun, pekerjaan guru SMA, alamat Jalan Pramuka no 21 Banjarmasin, datang ke praktek dokter umum dengan keluhan sakit kepala sejak 4 jam sebelumnya. Nyeri kepala dirasakan di kepala sebelah kiri, terasa semakin sakit dan berdenyut-denyut. Sekarang pasien merasa perutnya mual. Pasien merasa lebih nyaman berada di ruangan yang lebih gelap dan sunyi, karena nyeri kepalanya bertambah bila mendengar bunyi-bunyian keras atau melihat cahaya terang atau melakukan aktivitas di sekolah. Selama dua hari terakhir ini pasien kurang tidur karena mempersiapkan ujian siswa. Saat ini pasien sedang haid. Pasien pernah mengalami hal seperti ini sebelumnya 3 kali dalam setahun terakhir. Tidak ada riwayat trauma kepala, demam, hipertensi, atau kaku kuduk.

### **BAHAN DISKUSI INSTRUKTUR**

#### Kunci jawaban untuk instruktur:

Terapi akut/abortif pada migren diberikan untuk menghentikan progresi nyeri kepala. Untuk terapi akut/abortif pada migren bisa dipilih mulai dengan pemberian analgetik NSAID untuk serangan ringan sampai sedang.

Pada serangan sedang sampai berat, atau apabila pasien sudah sering memberikan obat NSAID (terutama yang over-the-counter), bisa diberikan alkaloid ergot atau agonis reseptor serotonin (5-HT1). Apabila terapi standar tidak berefek, bisa diberikan kombinasi NSAID dan terapi spesifik alkaloid ergot atau agonis reseptor serotonin (dosis NSAID yang digunakan adalah dosis yang standar). Terapi akut paling efektif bila diberikan di awal serangan migren.

Gejala mual bisa diberi terapi simtomatik dengan antimuntah.

Pasien juga diedukasi untuk menghindari faktor-faktor yang bisa memicu migren, seperti kurang tidur, kelelahan, stress, atau makanan/minuman tertentu.

Terapi profilaksis/preventif tidak perlu diberikan pada pasien ini. Tujuan terapi preventif adalah untuk menurunkan frekuensi dan keparahan serangan migren, membuat serangan akut lebih responsif terhadap terapi abortif, dan memperbaiki kualitas hidup pasien.

Indikasi terapi preventif adalah:

*Untuk melihat Jawaban Mahasiswa Tekan tombol sesusai nama mahasiswa*

 $\mathscr{\mathscr{D}}$  SoalKasus 1 : Input Nilai | Nilai: 4, 5, 5, 5, Total Nilai : 95

SoalKasus 2 : Input Nilai | Nilai: 3, 4, 5, 4, Total Nilai : 80

*Setelah dipilih maka akan tampil*

#### Form Penilaian Mahasiswa Kasus 1

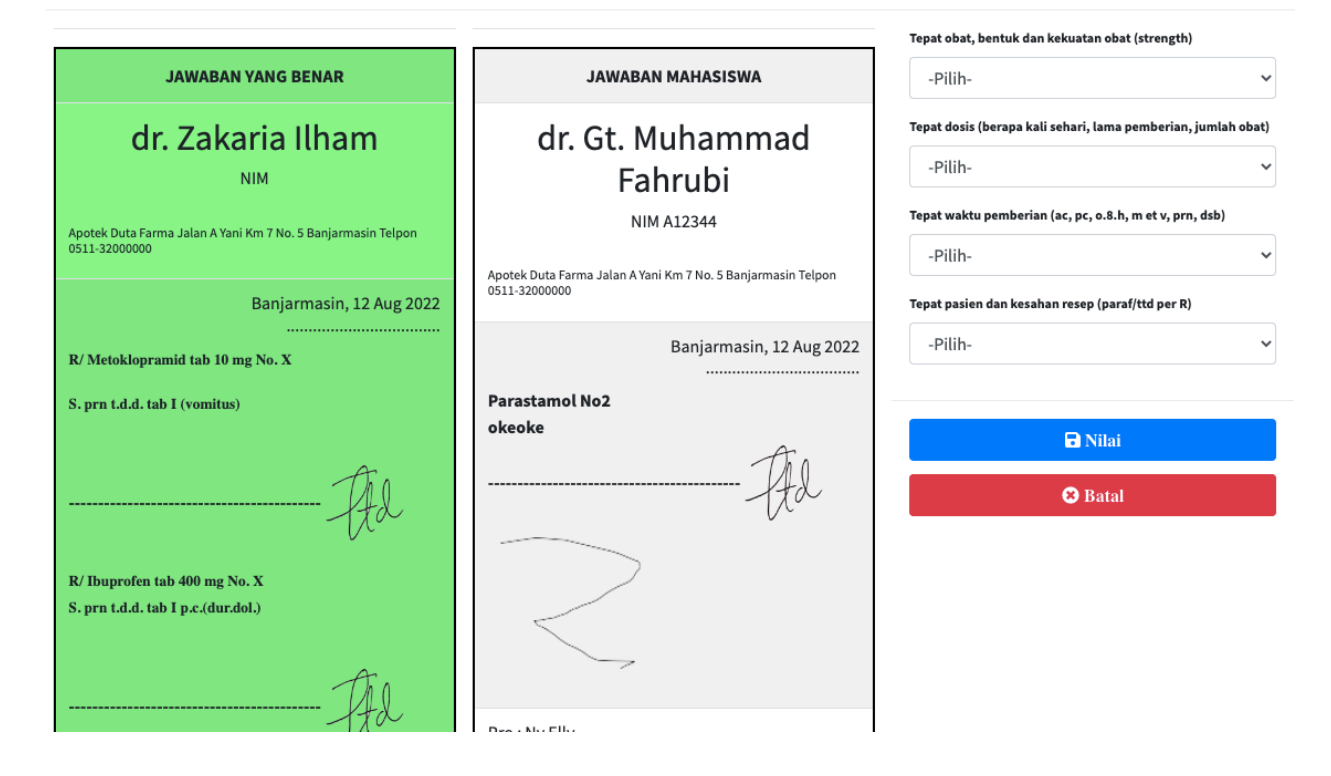

*Pilih nilai pada bagian kanan sesuai jawaban mahasiswa dengan berpatokan jawaban yang benar pada resep warna hijau* 

*setelah selesai nilai*

*Untuk nilai diskusi isikan pada bagian tabel dengan mengklik tombol* 

# **Diskusi**

 $\boxed{\rlap{\hspace{1.5pt}}\prime}$ Nilai Diskusi : | Total Nilai :  $\boxed{\phantom{\rule{0pt}{0.5pt}}\,}$ 

*maka akan dinilai diskusi dan tampil* 

Form Penilaian Mahasiswa Sesi Diskusi

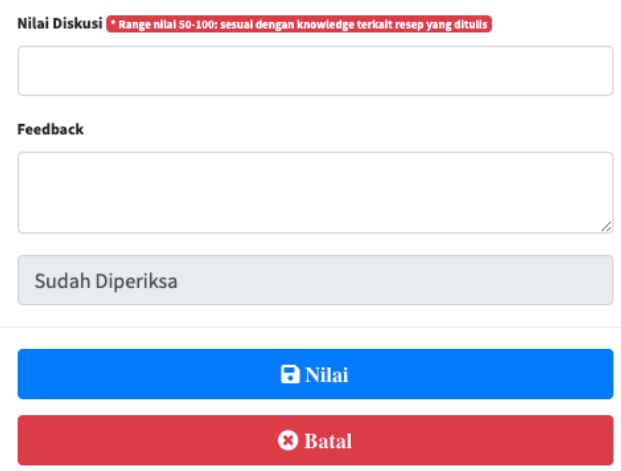

*lalu akan tampil total nilai*

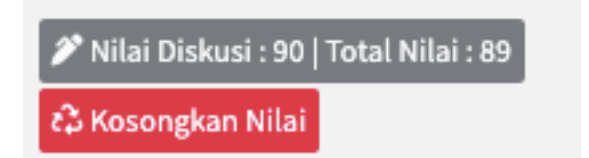